*Bilge International Journal of Science and Technology Research* **Web :** <http://dergipark.gov.tr/bilgesci>- **E-mail:** kutbilgescience@gmail.com

**Received:** 01.12.2018 **Accepted:** 30.12.2018 **DOI: 10.30516/bilgesci.491148 2(Special Issue), 109-115, 2018**

**ISSN:** 2651-401X **e-ISSN:** 2651-4028

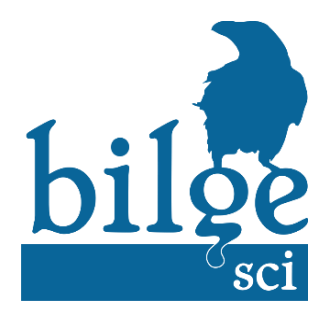

# **Müzik Notalarının MATLAB Yazılımıyla Belirlenmesi**

**Hayati Mamur<sup>1</sup>\*, Ayberk Aktaş<sup>1</sup> , Sergen Kuzey<sup>1</sup>**

**Özet:** Müzik aletlerinden çıkan seslerin her birinin kendine özgü frekansları ve nota değerleri vardır. Bu notaların bilinmesi uzman kulağı için çok kolay iken, müzikle uğraşmamış bir kişi için bunların belirlenmesi hemen hemen mümkün değildir. Bir müzik aletinden çıkan seslerin frekansları ve nota değerleri bilinir ve bunlar dijital bir ortama aktarılabilirse, diğer aletlerle bunların kıyaslanması rahatlıkla yapılabilecektir. Bu frekans değerleri kullanılarak da değişik müzik parçalarının bilgisayar ortamında yapılması kolaylaşacaktır. Bunun için bu çalışmada, bir müzik aleti olan gitardan çıkan nota değerlerinin belirlenmesi ve bunların frekanslarının saptanması için MATLAB tabanlı bir yazılım geliştirilmiştir. Bu yazılım sayesinde ilk olarak müzik aletinin sesi MATLAB ortamına kaydedilmiştir. Daha sonra da bu sesler işlenerek frekansları belirlenmiş ve bunların hangi notayı temsil ettiği çıkarımı yapılmıştır. Bunlar MATLAB grafik kullanıcı arayüzü (GUI) yardımıyla da ekranda görselleştirilerek kullanıcıya sunulmuştur. Saptanan değerlerin doğrulaması müzik notalarını tanıyıcı başka bir yazılım ile gerçekleştirilmiştir.

**Anahtar Kelimeler:** MATLAB, GUI, Fourier dönüşümü, ses frekansı

# **Determination of Musical Notes with MATLAB Software**

**Abstract:** The sounds of musical instruments each have their own frequencies and note values. While it is easy for the expert's ear to know these notes, it is almost impossible to identify them for a person who is not involved in music. The frequencies and note values of these sounds coming from a musical instrument are known and if they can be transferred to a digital environment, they can be compared with other instruments. Using these frequency values, it will be easier to make different music pieces in computer environment. In this study, MATLAB based software has been developed to determine the musical values of notes and to determine their frequencies. Thanks to this software, the sound of the instrument was first recorded in MATLAB. Then, these sounds were processed and their frequencies were determined and which notes were represented. These are visualized on the screen with the help of the MATLAB graphical user interface (GUI) and presented to the user. Verification of the detected values was carried out by different software that recognizes the musical notes.

### **Keywords:** MATLAB, GUI, Fourier transform, sound frequency

## **1. Giriş**

Sinyal işleme, analog ve dijital sinyaller üzerinde analizler yapmaktır ve ayrıca bunlarda meydana gelen zamansal ve mekansal değişiklikleri belirleyip çeşitli yollarla sistemlere işlenmiş veri olarak göndermektir (Basseville, 1989; Rabiner ve Gold, 1975; Antoniou, 2016). Elde edilen bu veriler kontrol sistemlerinde,

<sup>1</sup>Manisa Celal Bayar Üniversitesi, Mühendislik Fakültesi, 45140, Manisa, Türkiye

\* Corresponding author (İletişim yazarı): \*hayati.mamur@cbu.edu.tr

Citation (Atıf): Mamur, H., Aktaş, A., Kuzey, S. 2018. Müzik Notalarının MATLAB Yazılımıyla Belirlenmesi. Bilge International Journal of Science and Technology Research, 2 (Special issue): 109- 115.

haberleşme cihazlarında ve görüntü aletlerinde yaygınlıkla kullanılmaktadır. Bu sinyal işleme ile mobil robotlarda da önemli ölçüde ilerleme sağlanmıştır (Orman ve Derdiyok, 2017). Analog ve dijital sinyal işlemenin farklı yolları vardır. Genel olarak dört sınıfta toplanabilir. Bunlar: (a) Analog sinyal işleme (Athreyas vd. 2016), (b) Ayrık zamanlı sinyal işleme (Oppenheim ve Schafer, 2014), (c) Dijital sinyal işleme (Antoniou, 2016) ve (d) Lineer olmayan sinyal işlemedir (Bilgehan, 2015).

Sinyal işlemenin amaçları arasında sinyal kazancının arttırılması, kalitesinin yükseltilmesi ve özelliklerinin belirlenmesi gibi hususlar vardır. Sinyal kazancının arttırılması ve işlenerek yeniden yapılandırılması bu sinyalleri depolamaya ve istediğimiz amaçlar doğrultusunda kullanmaya yaramaktadır. Sinyal kalitesinin arttırılması; sinyalde bulunan görüntü kalitesinin yükseltilmesi ve gürültünün en aza indirilmesini sağlar. Bunların yanı sıra ses, görüntü ve video gibi sıkıştırma işlemleri ile depolama alanlarının daha efektif olarak kullanılmasına yardımcı olur.

Sinyaller işlenirken bize yardımcı olacak en önemli araçlardan biri hızlı Fourier (FFT - Fast Fourier Transform) dönüşümüdür. Sinyaller ifade edilirken ilk olarak zaman alanında gösterilir. FFT ile bir sinyalin zaman alanından frekans alanına geçişi sağlanır. FFT bir sinyalin içerdiği frekansı ifade eder ama zaman aralıklarında bulunan frekansların hangilerinin olduğunu açıklayamaz (Katoh vd,. 2002). Eğer zamana göre değişmeyen sistemlerin FFT'leri çıkartılmak istenirse bunun için başarılı bir teknik FFT'dir. Geçici durum analizleri gibi zamanla değişen sistemler için FFT çok başarılı değildir (Cooley vd., 1969). Bundan dolayıdır ki kısa zaman FFT çevrimlerine başvurulur. Fakat burada da frekans değerleri için problemler çıkmaktadır.

Sinyal işlemenin ses ve görüntü konusunda yapılmış çalışmalarına literatürde çoklukla rastlamak mümkündür. Bülbül ve Karacı'nın (2007) bilgisayar ortamında sesli komutları tanıma ile ilgili araştırmaları vardır. Bu çalışmada örüntü yöntemi kullanılarak ses tanıyan bir bilgisayar yazılımı hazırlanmış ve ses tanımayla ilgili temel ilkeler sistematik bir içerikle anlatılmıştır. Sonuç olarak geliştirdikleri yazılımda ses tanımayla ilgili ön işlemler kullanıcı kontrolünde tek tek uygulanarak her uygulamanın sonucunda çıkan ses sinyalinin grafiği şekil olarak görüntülenmiştir. Bray ve Tzanetakis (2005) sesin algılanmasını güçleştiren gürültülerle ilgili bir çalışma yapmıştır. Algılama sırasında ortaya çıkan sesin belirlenmesini güçleştiren gürültülerin nasıl yok sayılması gerektiği hakkında bilgiler verilmişlerdir. Dede ve Sazlı (2010) MATLAB'ı kullanarak ses tanıma modülü simülasyonu ile ilgili çalışmalar yürütmüştür. Onlar çalışmalarında, biyometrik bir sisteme ait ses tanıma modülünün benzetimini yapmak için bir yazılım geliştirmişlerdir. Daha sonra, sistem genelinde on kişiden alınan yirmişer yetki talebi ile yapılan toplam 200 denemede yalnızca iki tane yanlış sonuç alınmış, diğer 198 denemede ise başarılı olunmuştur. Bu denemelerin sonucunda ise sistemin başarısı %99 olarak ölçülmüştür.

Müzik aletlerinden çıkan seslerin analiz edilmesi, bunların hangi frekanslarda olduğunun belirlenmesi ve nota değerlerinin bulunması müzikten uzak insanlar için büyük bir önem arz etmektedir. Ses analizlerinin gerçekleştirilmesi ile bilgisayar ortamında müzik notaları oluşturulabilecek ve besteler icra edilebilecektir. Bunların yanı sıra, dış ortamda bulunan seslerin bilgisayar ortamına taşınarak analiz edilmesi ve bunların frekanslarının bilinmesi sesli kontrol sistemlerinde de kullanımlara olanak sağlayacaktır.

Gerçekleştirilen bu çalışma bir müzik aletinden çıkan notaların bir bilgisayara kaydedilerek nota değerlerinin belirlemesini amaçlamıştır. Bu yazılım sayesinde MATLAB Grafik Kullanıcı Arayüzü (GUI - Graphical User Interface) ile notalar rahatlıkla belirlenebilmiştir. Çalışmanın ilk bölümünde konunun genel bir tanıtımı yapıldıktan sonra, diğer bölümde geliştirilen yazılım sunulmuştur. Araştırma bulguları ve tartışma bölümünde de yapılan çalışmadan elde edilen neticeler verilmiştir. Son olarak da sonuç ve öneriler sunulmuştur.

# **2. Geliştirilen Yazılım**

MATLAB GUI ekranı hazırlarken, ilk olarak gerçekleştirilecek bir algoritma belirlenmiştir. Bu algoritma grafiksel düzenin belirlenmesi, program çıktılarının alınması ve çıktıların GUI aktarımı şeklinde üç ana parçadan oluşturulmuştur.

Grafiksel düzenleme bölümünde, önce analiz ve veri çıktıları için 'Analysis' adında bir panel oluşturulmuştur. Bu panelin içerisinde ses spektrumu için bir adet 'axes' grafiği, veri çıktıları için üç adet static text, kayıt analiz ve veri girişi işlemleri için beş adet buton yerleştirilmiştir. Renk değişiklikleri ve boyutları ayarlanmıştır. Manisa Celal Bayar Üniversitesi logosu için yeni bir axes grafiği eklenmiş ve 'imshow' komutu ile logonun ekranda görüntülenmesi sağlanmıştır. Proje öğrencilerinin isimlerinin yazılacağı başka bir 'Project Pupils' adında panel oluşturulmuş ve isimler için iki adet 'edit text' bloğu yerleştirilmiştir. Son olarak da, danışman akademisyenin ismi için 'Supervizor' adı altında bir panel oluşturup içerisine bir adet 'text' bloğu konulmuştur.

Program çıktılarını belirleme kısmında, yapılması amaçlanan programın vermesi gereken bilgiler ve grafikler düşünülerek bu verilerin GUI ekranına aktarımını yapacak olan program kümelerinin algoritmaları yazılmıştır. Öncelikli olarak sesin dış ortamdan alınması veya bilgisayar dizin sisteminde kayıtlı olan sesin okunması gerekmektedir. Sesin dış ortamdan aktarımını sağlamak amacıyla alt bir program daha geliştirilmiştir.

Oluşturulan buton ile global değişkenler yani programın tamamında geçerli olacak değişken terimler tanımlanmış ve 'audiorecorder' komutu ile bilgisayar mikrofonundan ses istenilen parametrelerde kayıt altına alınması başarılmıştır. Kaydı durdurmak için diğer bir buton üzerinden 'stop' komutuyla kayıt sonlandırılmıştır. Yine 'stop' butonu içerisine gömülmüş olan 'getaudiodata' komutu ile kaydedilen ses sinyalinin sayısal parametrelerinin matris sistemine aktarımı sağlanmıştır. Bu şekilde alınan ses verilerinin dış ortamdan kayıt ortamına alınması sorunsuz ve gürültüsüz bir şekilde gerçekleştirilmiştir.

Programa aktarılan sesin analizi için, bir buton daha oluşturulmuştur. Nota sistemi 50-1000 Hz arasında frekanslara sahiptir. Bu nedenle, oluşturulan frekans skalası 50-1000 Hz aralığında tutulmuştur. Butona basıldığı anda matris sistemine aktarılmış olan sesin FFT'si ile frekansı belirlenmiştir. Fakat dış ortamdan alınmış olan alt sesler alınan frekans bilgisinin tam doğru olmasına engel olmuştur ve bu durum frekans çakışması yaşanmasına sebebiyet vermiştir.

Yukarıda ifade edilen sorunun giderilmesi için, Cepstrum Analizi ile baskın temel frekansın bulunmasını sağlanmıştır. Bu durumda ortaya çıkan frekans değeri ondalıklı sayılardan oluşmuştur. Nota frekans sisteminde keskin çizgiler olduğu için frekans değeri oluşturulacak veri havuzunda yanlış eşleşmeye sebep olabilecektir. Bu sebeple 'floor' komutuyla bu frekans değeri tam sayıya dönüştürülmüştür. Böylelikle sınırları belli olan nota değerlerinin frekans karşılıklarının her biri için ayrı bir matris sistemine girişi sağlanmıştır. Frekans ve nota eşleştirmesi döngülerle yapılmıştır. Burada her notanın içerisinde bulunan birim değer sayısı farklı olduğu için değişken atanması imkânsız hale gelmiştir. Bu sebeple en çok sayıda veri bulunan notanın birim frekans sayısı temel alınarak diğer notaların frekans değerlerinin matris eşitlemesi yapılmış ve '0' ile doldurulmuştur. Böylelikle elde edilen değişken değeri tanımlatılıp eşleştirme işlemi başarılabilmiştir.

Analizi yapılmış sesin istenilirse bilgisayar sistemine kaydı mümkün olması için bir buton daha kullanılmıştır. Bu buton altında ise 'uipufile' komutu ile kullanıcıdan nereye kayıt yapılması gerektiği bilgisi alınıp 'audiowrite' komutu ile kayıt gerçekleştirilmiştir.

Bilgisayar dizin sistemine kayıtlı ses dosyasını okumak için ise farklı bir buton kullanılmıştır. Bu buton işlevinde ise yine global değişkenleri tanımlayıp dizin sisteminin açılması gerekmektedir. Dizin sistemine giriş için 'uigetfile' komutu ile sesin bulunduğu konumun belirlenip iki değişkenli bir matrise kaydedilmesi sağlanmıştır. Değişkenler belirlendikten sonra 'audioread' komutuyla ses içindeki belirleyici verilerinin başka bir değişken üzerine aktarımı sağlanmıştır. Aynı şekilde otomatik olarak analiz işlemi için de gereken kodlar buton altına yapıştırılmıştır. Sonuç olarak, analiz edilmesi gereken sesin analizi sonucu bir adet frekans değeri ve bu değere karşılık gelen nota değeri elde edilmiştir.

Çıktıların GUI aktarımı için bir adet axes grafik bölümü ve üç adet static text bölümü oluşturulmuştur. Axes grafik paneline analiz edilen sesin spektrum grafiği yerleştirilmiştir. Bunun için sesin 'plot' komutuyla grafiği çıkartılıp, bu grafik 'axes(handles.axes1)' komutuyla GUI aktarımı sağlanmıştır. Static text bölümlerinde frekans değeri, nota değeri ve bilgisayar üzerinden alınan sesin dizin bilgisinin verilmesi amaçlanmıştır. Bu işlem için 'set(handles.statictext1, 'String', veri)' komutu kullanılarak her veri için ayrı bir aktarım yapılıp GUI çıktısının alınması başarılmıştır. Elde edilen ve sonuçların çıktı olarak sunulduğu GUI arayüzü Şekil 1'de verilmiştir.

Program yapısı üç program parçasından oluşturulmuştur. Bunlar; nota frekanslarının bulunması için 'frekansbul.m', bulunan frekansların notaya dönüştürülmesi için 'nota.m' ve çıktılarının gösterilmesi için 'gui.m'. Oluşturulan programın algoritması Şekil 2'de verilmiştir.

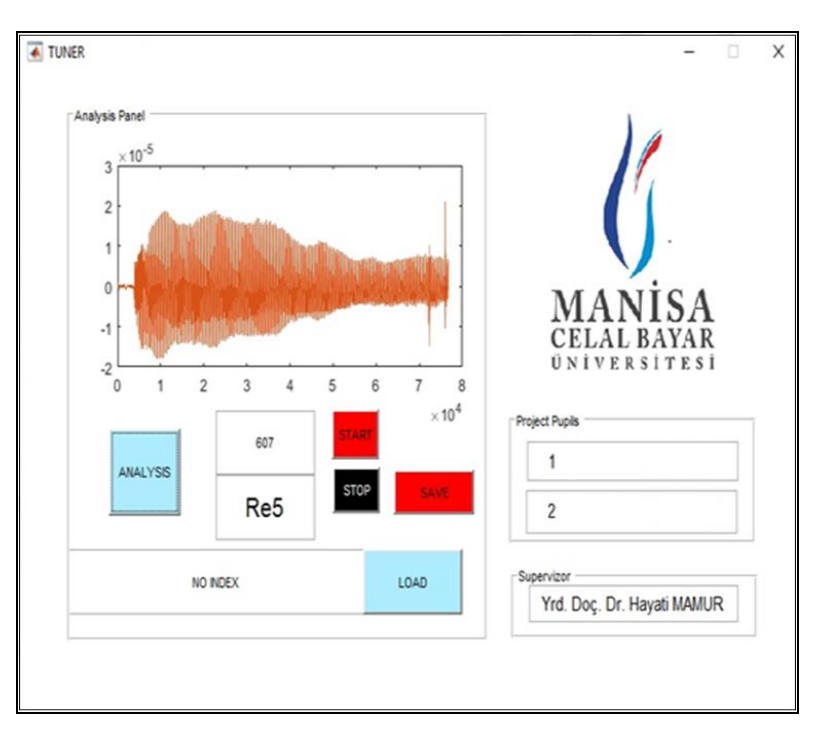

Şekil 1. Oluşturulan GUI.

'frekansbul.m' program parçasının temel işlevlerindeki aşamalar; giriş sinyalinin algılanması, örneklenmesi, FFT uygulanması, en büyük genliğe sahip harmoniğin frekansının belirlenmesi (cepstrum) ve frekansın ekrana verilmesidir. Giriş sinyalinin algılanması için [x,fs]=audioread('C:\Users\KUZEY\Desktop\Ses\do.m4a'); kodu MATLAB'da yazılmıştır. Bu işlemde, MATLAB üzerinden ses dosyasının okunabilmesi için 'audioread' komutu kullanılmıştır. MATLAB'ın eski sürümlerinde bu komut yerine 'wavread' komutu ile yapılmaktaydı. Fakat bu komutta sadece wav formatında kaydedilmiş ses dosyalarının analizi gerçekleştirilebiliyordu. Yenilenen bu komutla birlikte 'audioread' komutu birçok dosya uzantısını analiz edebilmektedir. Bilgisayar üzerinde kayıtlı olan ses dosyasının dizini 'audioread' komutuyla ses dosyasının analizi sağlanmış ve [x,fs] tanımıyla bir matris düzeninde sisteme girilmiştir.

Giriş sinyalinin örneklenmesi veya FFT'sinin alınabilmesi ayrık sinyal düzeninde olmalıdır. Fakat kaydedilen ses sinyali sürekli sinyaldir. Dijital ortamda analizinin sağlanabilmesi için ayrık zaman bilgilerinin alınması gerekir. Bunun için sinyal örneklenir. Kaydedilmiş olan ses dosyasının içeresinde oluşmuş olan gürültü gibi etkenlerin analizi etkilemesini göz önünde bulundurarak en ideal örneklemeler seçilir.

FFT uygulanması Y=fft(x); komutu ile MATLAB ortamında gerçekleştirilir. FFT titreşimlerin belirlenmesi için yaygınca başvurulan istatistiği temel alan bir matematik yoludur. Bu karışık sinyallerin ayrıştırılmasını sağlar ve titreşim değerlerini gösterir.

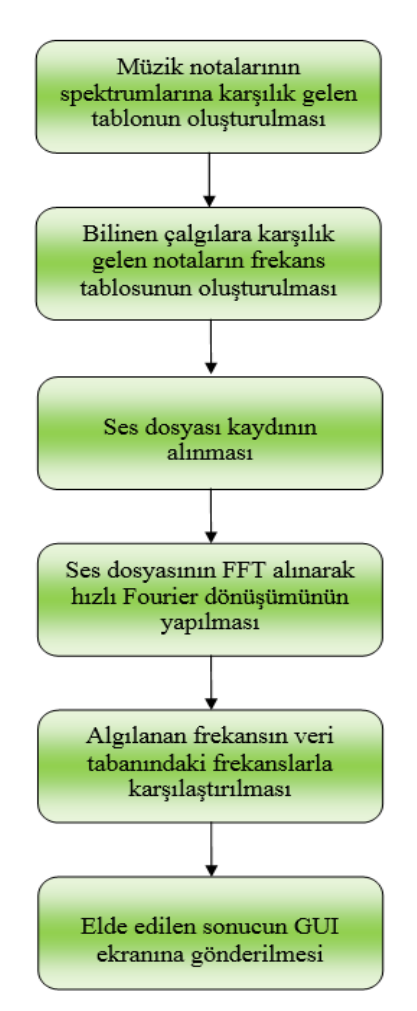

Şekil 2. Oluşturulan programın algoritması.

Özetle, FFT sinyallerin zaman alanından frekans alanına geçirirken kullanılan bir dönüşümdür. FFT tekrar etmeyen sinyalleri yok sayar. Karmaşık sinyaller içinde tekrarlayan sinyalleri bulur ve bunları harmonik bileşenlerine ayırır (Richards ve Attenborough, 1986).

Cepstrum ile sinyallerin belirlenmesinde temel baskın frekanslar ele alınır. Burada konuşmanın veya sinyalin belirli bir süreyi kapsaması, parazitsiz olması ve sabit konuşma sinyalleri olması gerekir. Cepstrum, sinyalin logaritmik genlik spektrumu olan Fourier analizidir (Noll, 1967). Eğer logaritmik genlik spektrumu düzenli aralıklı harmonikler içeriyorsa, o zaman spektrumu Fourier analizli harmonikler arasındaki boşluğa karşılık gelen bir tepe noktası gösterir. Bu da temel frekansı tanımlar. Spektrumun kendisi için periyodiklik aranıyorsa, başka bir sinyali sinyal spektrumu olarak dönüştürür (Athreyas vd, 2017).

## **3. Bulgular ve Tartışma**

Gerçekleştirilen çalışmanın doğruluk testi için Android ve IOS platformları için tasarlanmış olan, müzik dünyasında aletlerin akort ayarları için en yaygın olarak kullanılan 'gStrings' adlı program referans olarak alınmıştır. Burada yapılan karşılaştırma işlemi yazılan programın GUI ekranında verilen frekans değeri ve bu frekans değerinin hangi notaya karşılık geldiğidir.

Program yazıldıktan sonra yapılan karşılaştırmalarda kullandığımız Android programı olan gStrings ile aynı sonuçları verdiği gözlemlenmiştir. Testler sonucunda programın eksiksiz çalıştığı görülmüştür. Yazılan

programda GUI çıktısı olarak verilen nota değeri ile referans program olarak kullanılan program verileri tam olarak uyuşmuştur.

Karşılaştırma olarak kullanılan program ve yazılan programın arayüzü Şekil 3'de verilmiştir. İsteğe bağlı olarak kayıt altına alınan seslerin dizin kontrolleri yapılmış ve doğru yerlere doğru şekilde ses sinyallerinin yazıldığı ispatlanmıştır.

Matlab GUI ortamında tasarlanan çalışmanın benzetim testlerinde elde edilen sonuçlar çerçevesinde problemler de saptanmıştır. Bu problemlerden en belirgin ve giderilmesi gerekeni dış ortamdan alınan dip ses ve gürültülerin ayıklanması işlemi olmuştur. Çünkü dış ortamdan alınan saf sesin içine karışan gürültüler referans alınması gereken frekans değerinin değişikliğe uğramasına sebep olmaktadır. Bu sebeple başlatılan araştırmalar sonucu Cepstrum dönüşümüne ulaşılmıştır. FFT uygulanmış ses sinyali doğrusal olmayan bir sinyal dizisi elde edilmesini sağlamıştır. Bu doğrusal olmayan sinyalin Cepstrum Dönüşümü ile üzerinde bulunan en baskın frekansı elde edilmiştir.

Ses sinyali bir temel frekans ve onun üzerinde oluşan harmoniklerden meydana gelmektedir. Bu sayede kulağa hoş gelen güzel gelen nota sesleri ortaya çıkmaktadır. Bu temel frekans değerini bulmak için ise öncelikli olarak FFT ve sonrasında Cepstrum dönüşümünün kullanılması olumlu neticeler vermiştir. Bu nedenle ortaya çıkan temel frekans ise kabul edilen frekans değerlerinden oluşturulan veri tabanı üzerinden karşılaştırma yapılarak ses sinyalinin nota değerine ulaşılmıştır. Referans karşılaştırma programı ile elde edilen veriler kıyaslandığında bulguların gerçek değerleri yansıttığı görülmüştür.

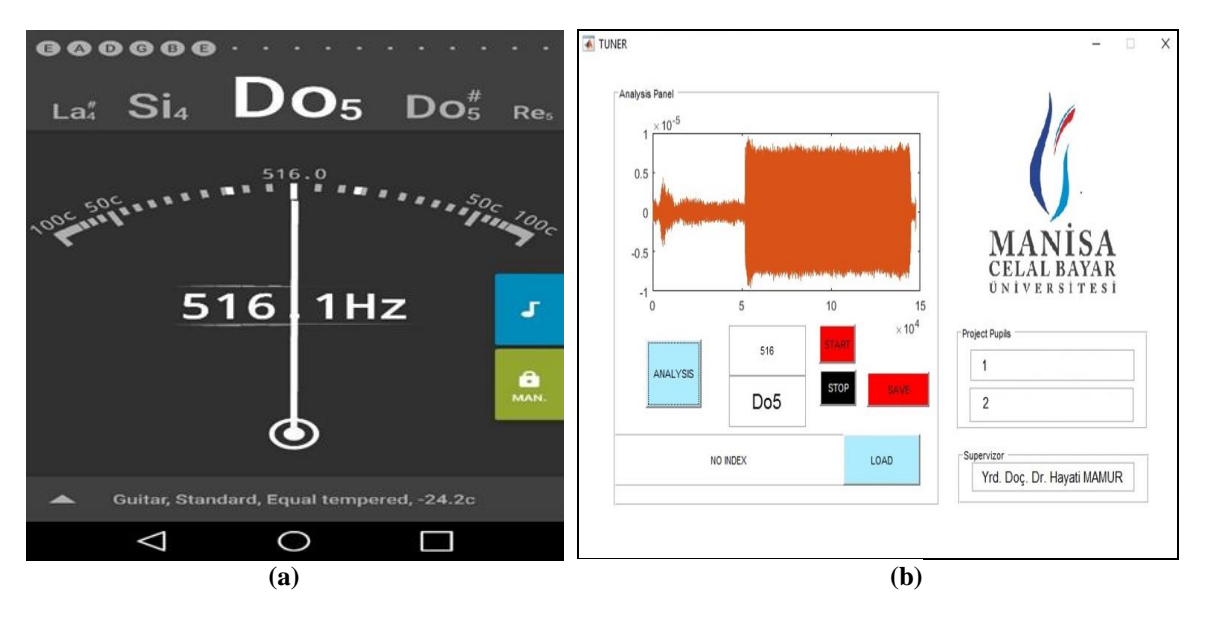

Şekil 3. Yazılan programın karşılaştırılması, (a) karşılaştırma arayüzü ve (b) yazılan arayüz.

# **4. Sonuçlar**

Gerçekleştirilen bu çalışmada, MATLAB ortamında sesin analizi ile nota değerinin belirlenmesi başarılı bir şekilde gerçekleştirilmiştir. Ses analizlerinin nasıl yapılacağı detayları ile sunulmuştur. Analizi yapılacak müzik aletinin çıkarmış olduğu ses sinyali içerisinde baskın olarak bulunan frekans değeri belirlenmiştir. Algoritması yazılan program ile kayıtlı sesler veya canlı olarak çıkan seslerin spektrumu ve frekans değeri belirlenmiştir. Bu frekans değeri de kabul edilmiş olan nota frekans değerleriyle karşılaştırıp yapılan yazılımın doğruluğu ispatlanmıştır. GUI aktarımını sağlamak için de gerekli program parçacıkları yazılmıştır. Tüm bunların sonucunda, ses sinyallerinin GUI gerçek zaman analizi, kayıtlı ses analizi ve ses kaydının yapılması, ortaya çıkan frekans, nota ve spektrum bilgilerini aktarma işlemleri başarılı bir şekilde uygulanmıştır.

Bu çalışmanın ilerleyen safhalarında, elektrik-elektronik cihazların çalışma seslerinin sisteme öğretilmesi ve bunlarda meydana gelecek ses değişiklerinin algılanıp kullanıcılara iletilmesi hedeflenmektedir. Böylelikle ses değişikliği ile arızalanan veya arızalanma ihtimali olan cihazların tespit edilmesi sağlanacaktır.

#### **Teşekkür**

Bu çalışma, Manisa Celal Bayar Üniversitesi Bilimsel Araştırma Koordinasyon Birimi (No: 2018-137) tarafından desteklenmiştir. Ayrıca bu çalışma, International Conference on Science and Technology (ICONST 2018, 5-9 Eylül, Prizren, Kosova) isimli konferansta tam metin olarak basılmıştır.

### **Kaynaklar**

Antoniou, A. (2016). Digital signal processing. McGraw-Hill.

- Athreyas, N., Gupta, D., Gupta, J. (2017). Analog signal processing solution for machine vision applications. Journal of Real-Time Image Processing, 1-22.
- Basseville, M. (1989). Distance measures for signal processing and pattern recognition. Signal processing, 18(4), 349-369.
- Bilgehan, B. (2015). Efficient approximation for linear and non-linear signal representation. IET Signal Processing, 9(3), 260-266.
- Bülbül, H. İ., Karacı, A. (2007). Bilgisayar ortamında sesli komutları tanıma: örüntü tanıma yöntemi, Kastamonu Eğitim Dergisi, 15(1), 45-62.
- Bray, S., Tzanetakis, G. (2005, September). Distributed audio feature extraction for music, Ismir, 434-437.
- Cooley, J. W., Lewis, P. A., Welch, P. D. (1969). The fast Fourier transform and its applications. IEEE Transactions on Education, 12(1), 27-34.
- Dede, G., Sazlı, M. H. (2010). Biyometrik sistemlerin örüntü tanıma perspektifinden incelenmesi ve ses tanıma modülü simülasyonu, EEBM Ulusal Kongresi.
- Katoh, K., Misawa, K., Kuma, K. I., Miyata, T. (2002). A novel method for rapid multiple sequence alignment based on fast Fourier transform, Nucleic Acids Research, 30(14), 3059-3066.
- Noll, A. M. (1967). Cepstrum pitch determination. The Journal of the Acoustical Society of America, 41(2), 293-309.
- Oppenheim, A. V., Schafer, R. W. (2014). Discrete-time signal processing. Pearson Education.
- Orman, K., Derdiyok, A. (2017). Speed and direction angle control of four wheel drive skid-steered mobile robot by fractional order sliding-mode control, Bilge International Journal of Science and Technology Research, 1 (Special Issue), 38-46.
- Rabiner, L. R., Gold, B. (1975). Theory and application of digital signal processing. Englewood Cliffs, NJ, Prentice-Hall, Inc.
- Richards, T. L., Attenborough, K. (1986). Accurate FFT-based Hankel transforms for predictions of outdoor sound propagation. Journal of Sound and Vibration, 109(1), 157-167.